## **Инструкция SCR-1.**

Настройка контроллера производится через Web интерфейс. Рекомендуется использовать последние версии web-обозревателей.

По умолчанию устройства имеют IP-Адрес 192.168.0.208. При попытке зайти на web – страничку, запрашивается логин и пароль. По умолчанию Логин - admin, пароль - admin.

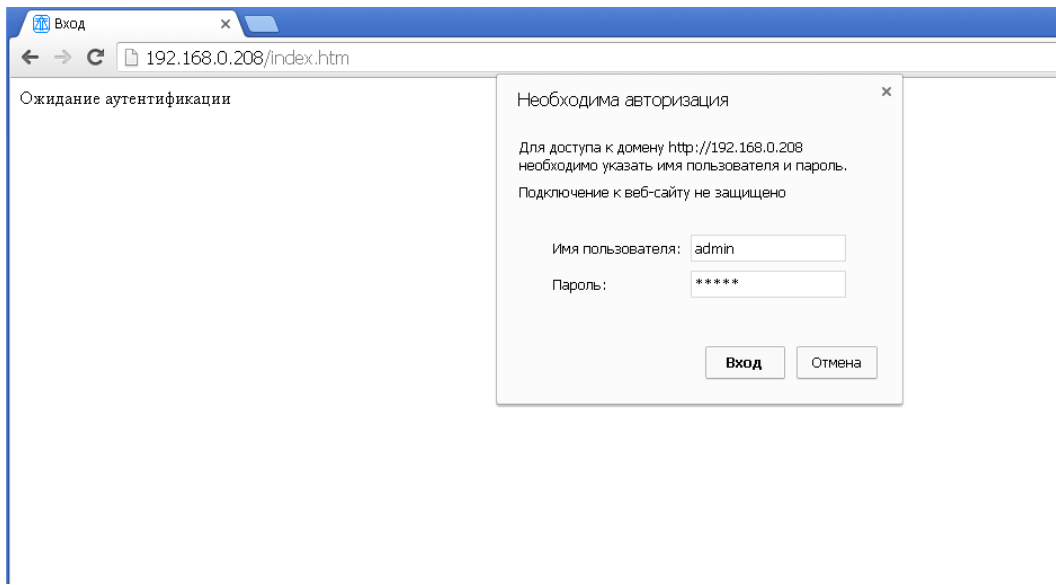

В разделе «Кодеры», можно увидеть время работы устройства, загруженность процессора, свободную ОЗУ, IP- кодера и его port, а также количество переданных пакетов и скорость передачи.

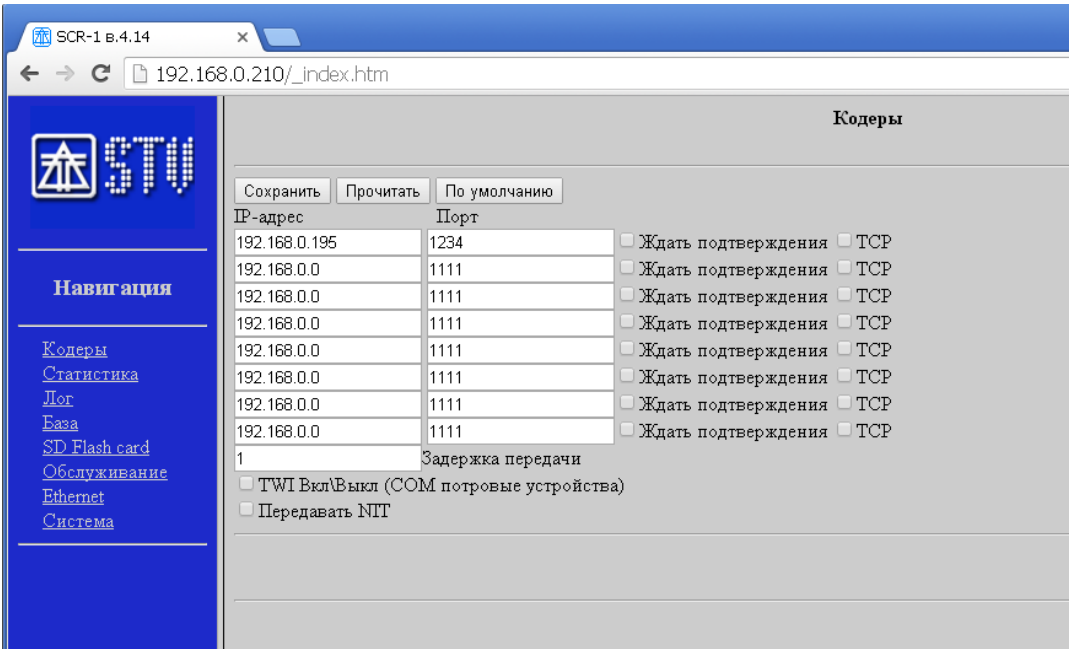

По умолчанию передача пакетов осуществляется по протоколу UDP, можно еще дополнительно установить флаг «Ждать подтверждения», что значительно уменьшает вероятность потери пакета, а в случаи больших баз абонентов для гарантированного приема пакетов включить «TCP». Флага «передать Nit» -дает возможность передачи служебных таблиц в модулятор.

В разделе «Статистика», можно увидеть время работы устройства, загруженность процессора, свободную ОЗУ, IP- кодера и его port, а также количество и скорость передачи пакетов.

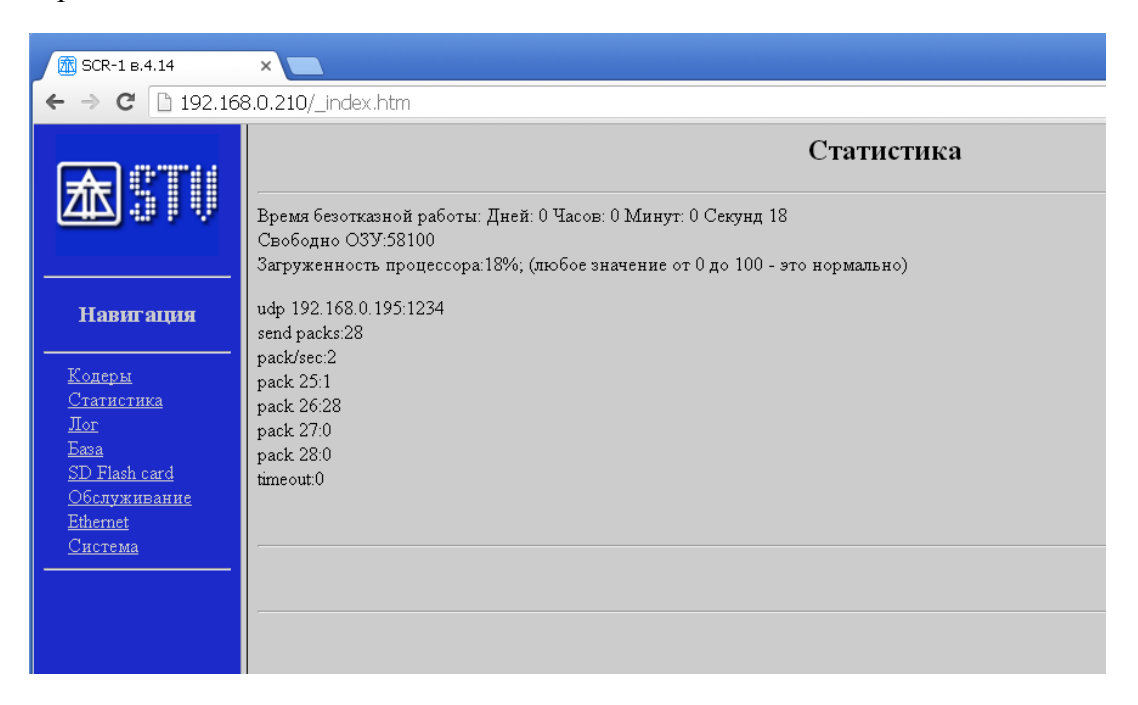

В разделе «Лог», можно увидеть лог устройства.

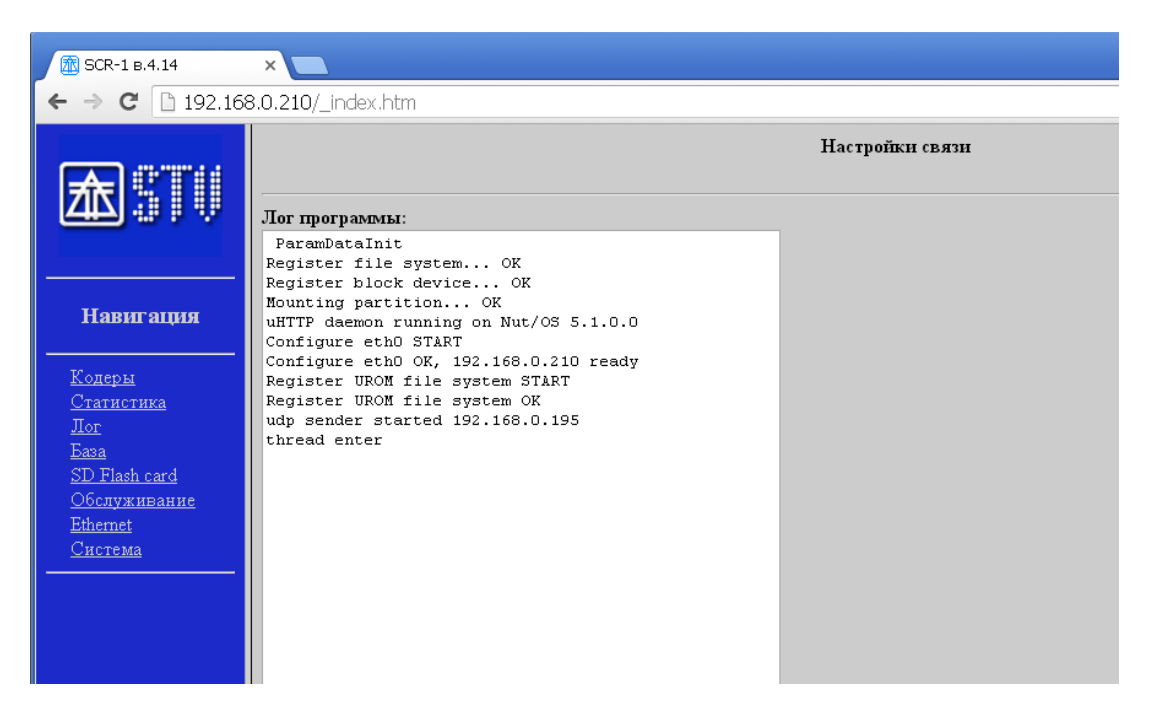

В разделе «База», можно посмотреть количество абонентов в базе, а также информацию по конкретному абоненту, с лева в таблице можем увидеть , что все программы кодированы, кроме 16-й - она всегда открыта, с права разрешение конкретному абоненту.

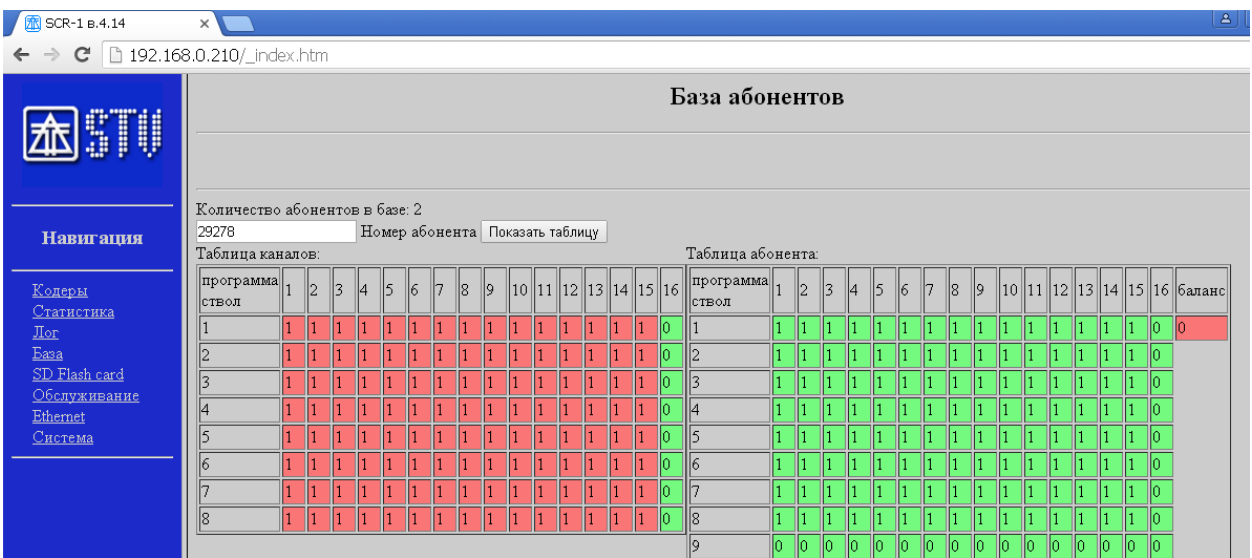

В разделе «SD Flash card», можно посмотреть какие файлы содержит флеш-накопитель

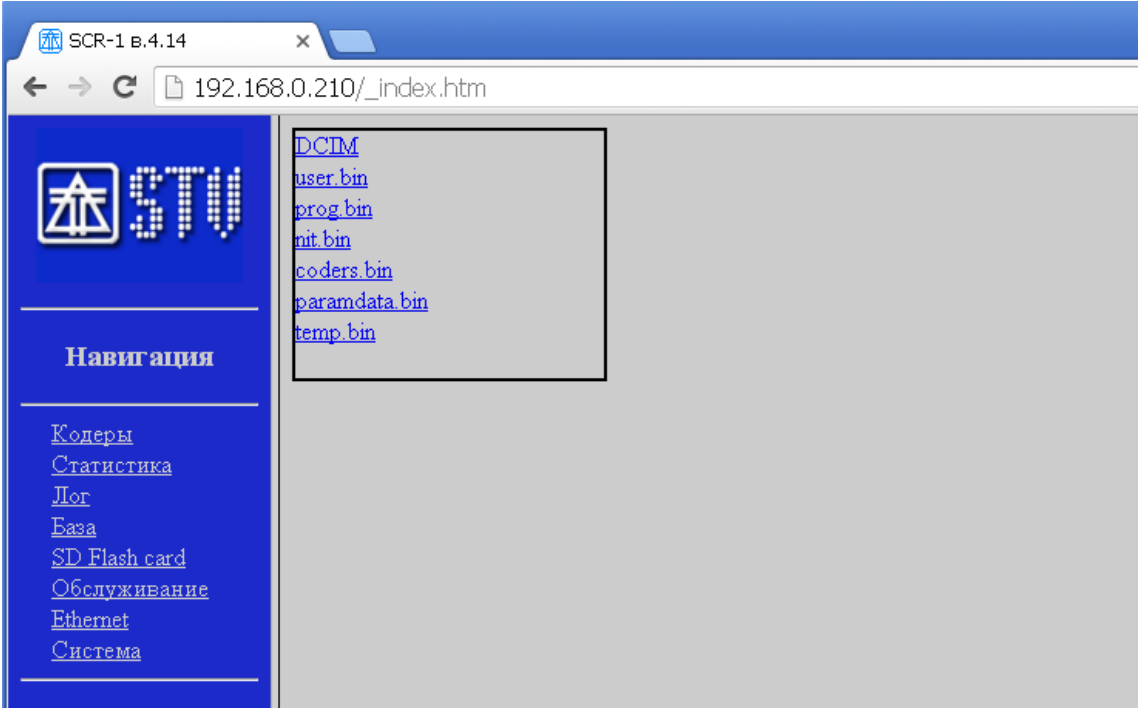

В разделе «Обслуживание», можно посмотреть версию прошивки и серийный номер устройства, а также выполнить перезагрузку устройства.

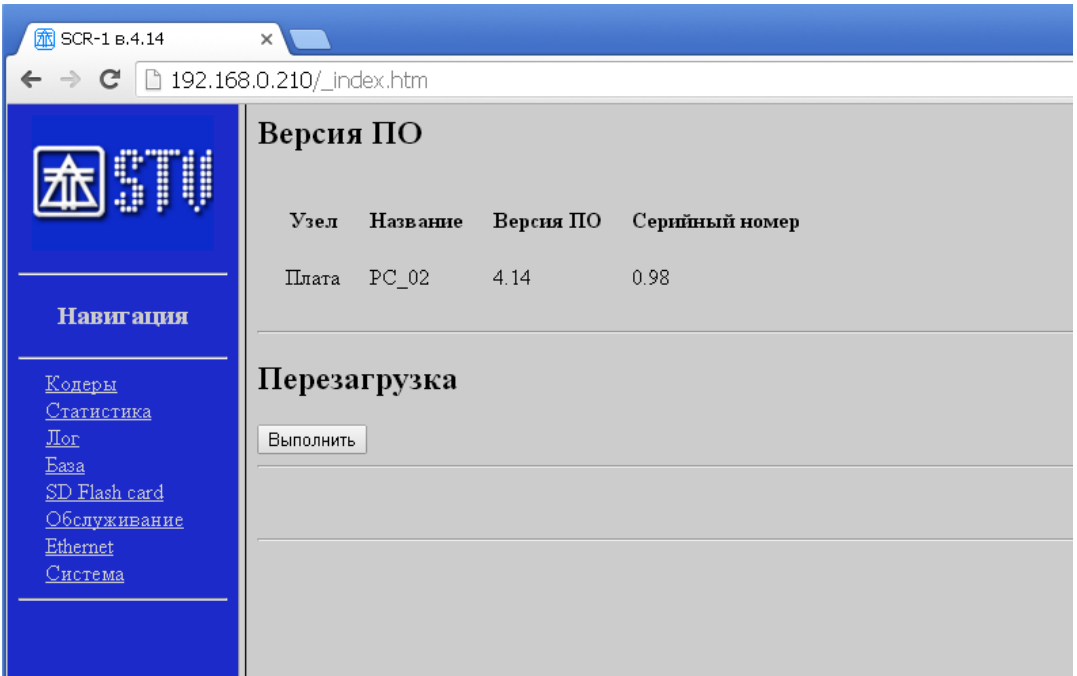

В разделе «Ethernet» можно изменить сетевые настройки устройства, логин и пароль.

В устройствах зашиты одинаковые настройки «по умолчанию». Необходимо назначить каждому уникальные IP адреса и MAC адреса.

НЕ ЗАБУДЬТЕ ЧТО НУЖНО НАЗНАЧИТЬ ВСЕМ КОНТРОЛЛЕРАМ УНИКАЛЬНЫЙ MAC адрес.

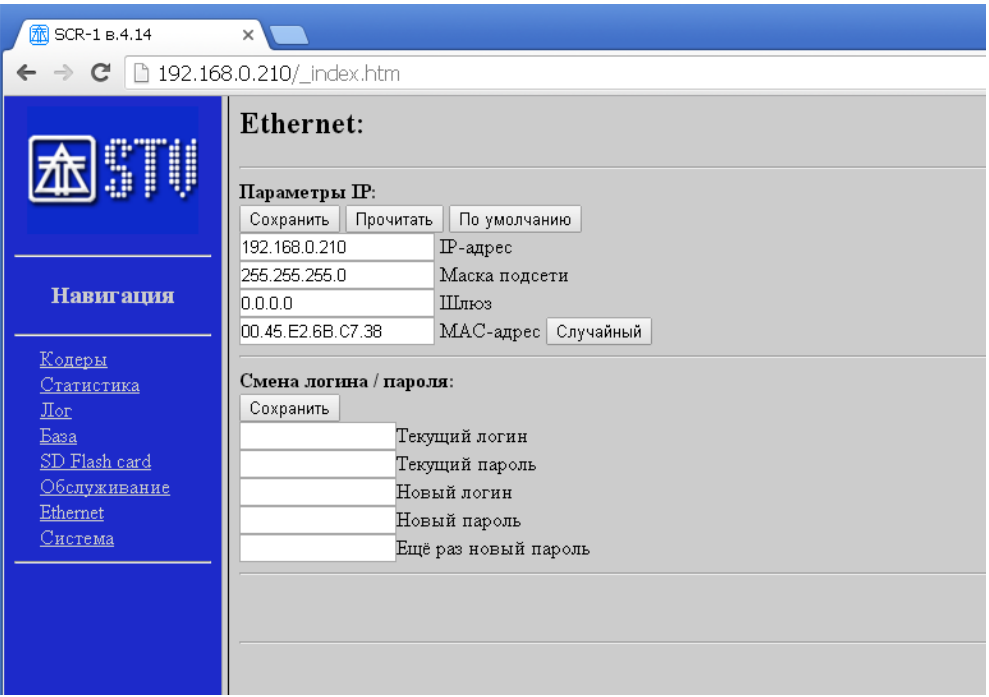

В разделе «Система», можно увидеть служебную информацию устройства.

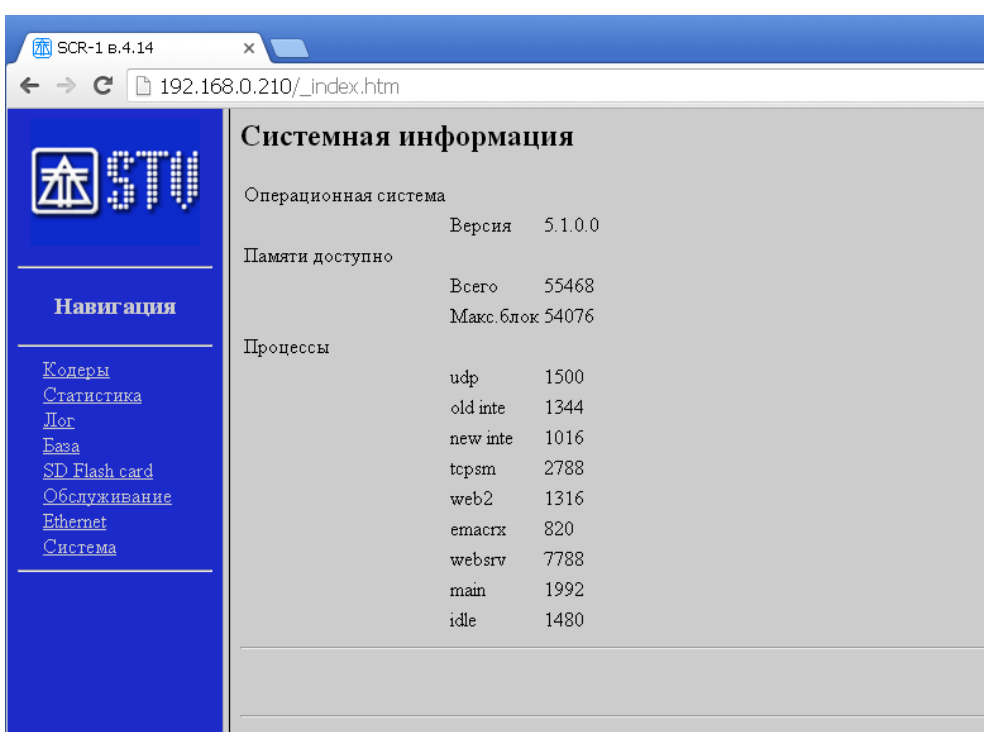